## Esercitazione del 17-01-2007

## **ESERCIZIO 1**

- **1.** Aprire una nuova cartella di lavoro, salvalarla con il nome "Esercitazione2.xls"
- **2.** Inserire nel foglio di lavoro di Excel le seguenti colonne:

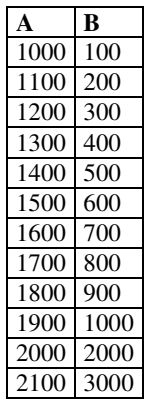

- **3.** Calcolare in fondo ad ogni colonna:
	- 1. la somma dei numeri sovrastanti;
	- 2. la media dei numero sovrastanti;
	- 3. il prodotto dei numero sovrastanti
- 4. Costruire una nuova colonna (differenze) che contiene le differenze delle due colonne a sinistra;
- 5. Costruire una nuova colonna (somma)che contiene le somme delle due colonne a sinistra;
- 6. Costruire una nuova colonna (prodotto) che contiene i prodotti delle due colonne a sinistra;
- **7.** Costruire una nuova colonna (divisione) e dividere ogni valore della prima colonna per il valore alla sua destra.
- **8.** Trovare tramite le apposite funzioni i valori massimo e minimo delle:
	- 1. Colonne A e B.
	- 2. di tutte le colonne scritte fino a questo momento
- **9.** Digitare in una nuova colonna i seguenti numeri:

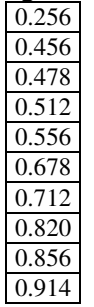

- **10.** Calcolare la quinta potenza della colonna A (A^5).
- **11.** Trovare il numero delle celle che contengono numeri nel vostro foglio di lavoro.

**12.** Inserire in una nuova colonna la seguente serie di numeri:

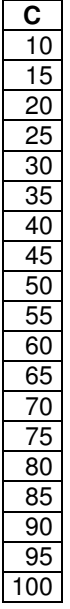

- **13.** Inserire in una nuova cella il risultato della somma di questi numeri.
- **14.** Visualizzare le celle sommate con la funzionalità INDIVIDUA INTERVALLO.
- **15.** Inserire in una cella a scelta la seguente condizione: se la somma è maggiore di 1044 scrivi "Il risultato è sufficiente", altrimenti scrivi "Il risultato non è sufficiente".
- **16.** Aprire un nuovo foglio di lavoro ed utilizzando i riferimenti sommare i primi otto valori delle colonne A,B,C sopra riportate.
- **17.** Modificare ora la formula digitata trasformandola in un prodotto utilizzando la FINESTRA DELLA FORMULA.
- **18.** Modificare i nomi delle colonne A,B,C.
- **19.** .Creare una serie di numeri di passo 10000 (10000,20000,30000,……) ed inserirli in una colonna.
- **20.** Creare ora un elenco di date (dal 1/02/07 al 1/02/2008). Con la funzionalità EFFETTI DI RIEMPIMENTO fare in modo che la successione mantenga fisso il giorno e vari esclusivamente il mese.
- **21.** Creare in una colonna una serie di potenze di 10 (10,100,1000,10000,100000….) utilizzando la funzionalità EFFETTI DI RIEMPIMENTO.
- 5. Inserire in una colonna la seguente serie di numeri:

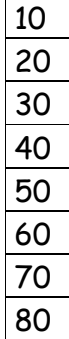

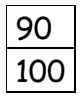

- 1.Calcolare la somma della tabella in una cella.
- 2. 7. Inserire in una cella a scelta la sequente condizione: se la somma è maggiore o uguale di 550 scrivi "MAGGIORE", altrimenti scrivi "MINORE".
- 3. 8. Inserire in una cella a scelta la sequente condizione: se la somma è uguale a 550 scrivi "UGUALE", altrimenti scrivi "DIVERSO".
- 4. 9. Inserire in una cella a scelta la sequente condizione: se la somma è non uguale a 530 scrivi "DIVERSO ", altrimenti scrivi "Pan bagnato".
- 5.

## **ESERCIZIO 2**

1) Aprire un foglio di lavoro.

2) Cambiare nome al foglio di lavoro e chiamarlo bilancio 2004.

3) Modificare il formato celle delle colonne B e C in modo che siano utili a rappresentare la valuta euro.

4) Modificare il formato della colonna A in modo che rappresenti una data.

5) Creare la seguente tabella

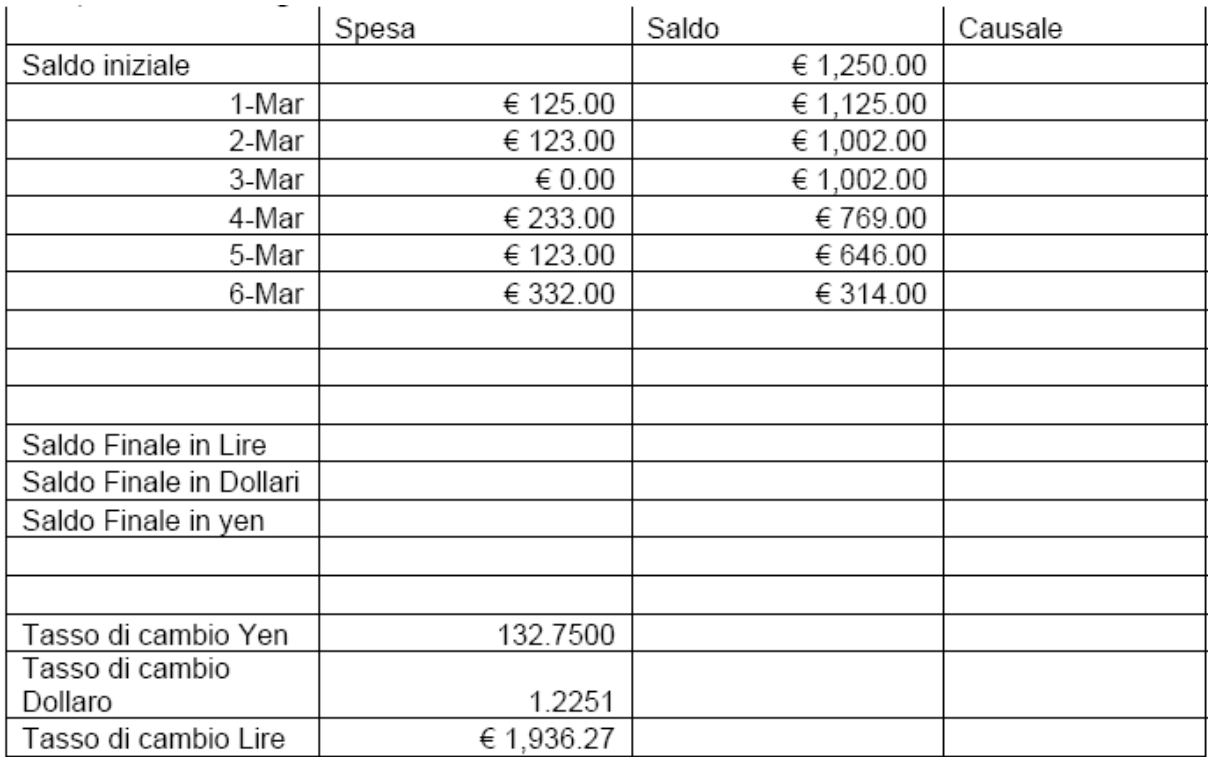

6) Calcolare il saldo finale nelle diverse valute

7) Creare tre nuove colonne ognuna delle quali con la colonna del "Saldo" nella specifica valuta

8) Modificare i bordi/sfondi delle celle

9) Verificare cosa succede se nel saldo si utilizza un riferimento assoluto al saldo iniziale anziche' un riferimento relativo

## **ESERCIZIO 3**

Scrivere il seguente foglio di lavoro, completando in campi mancanti con le formule appropriate:

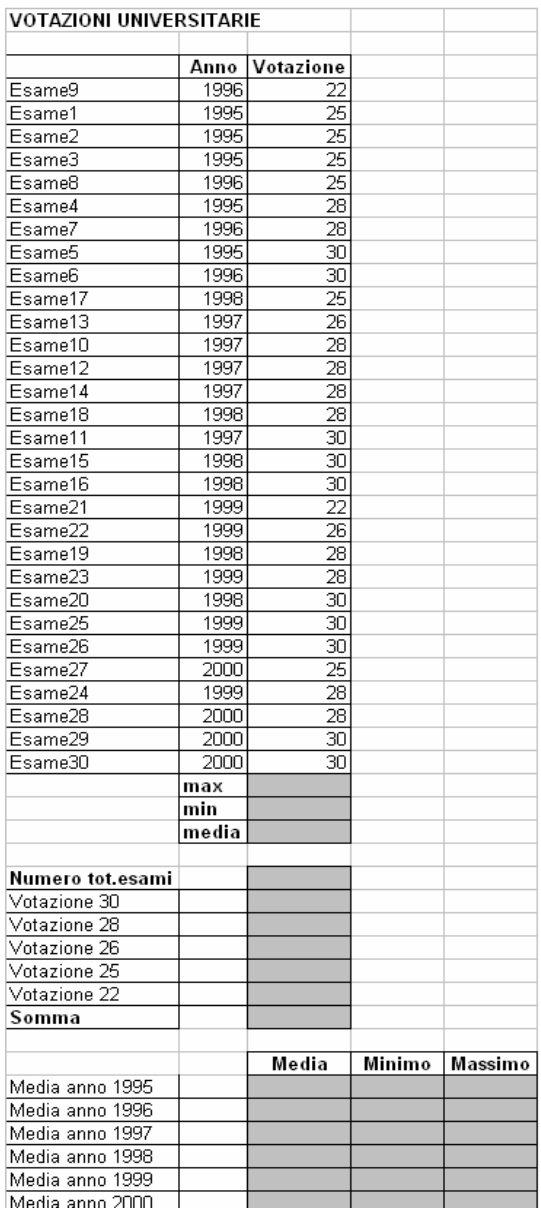